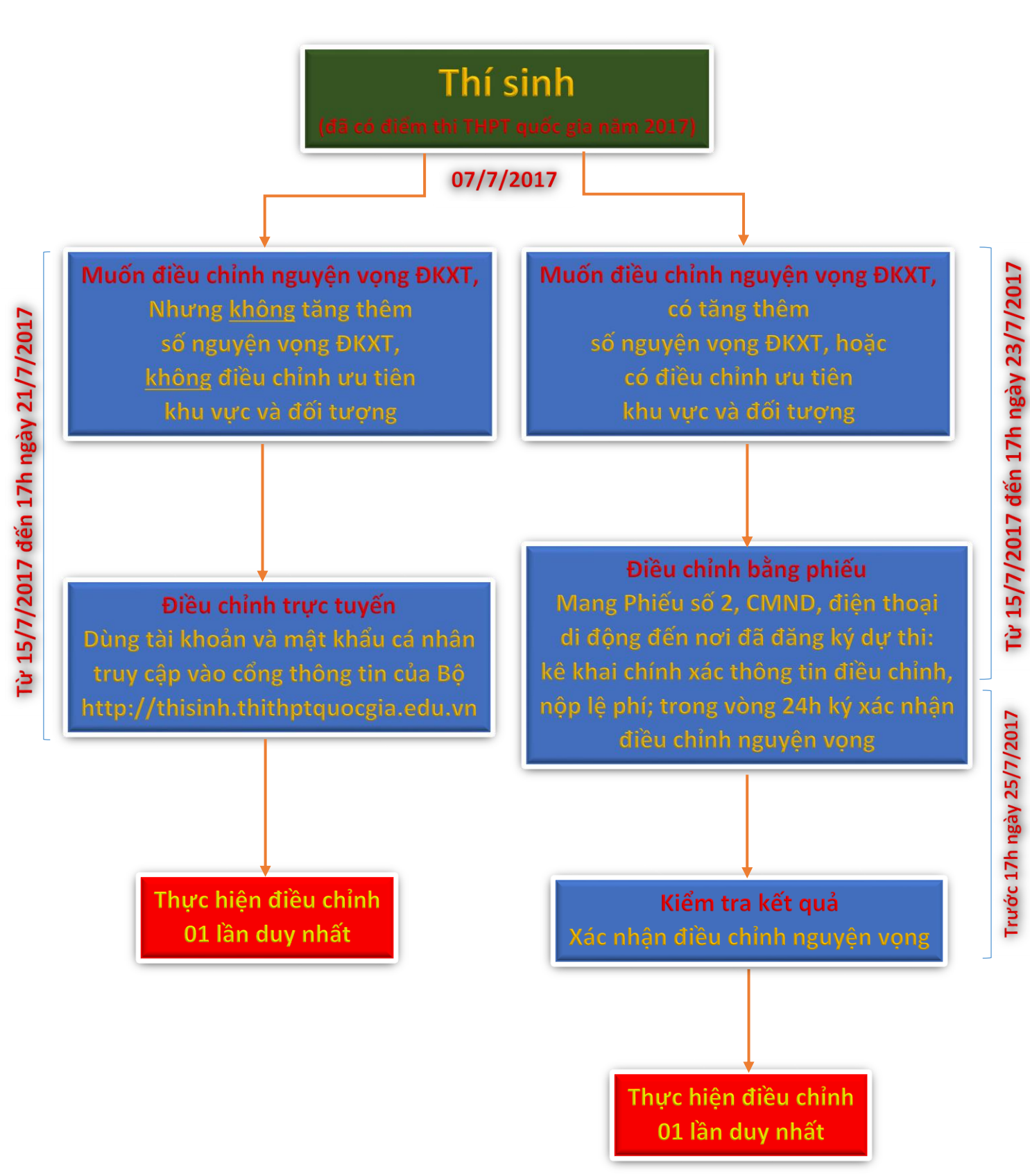

**Chú ý**: Từ ngày 09/7 đến 11/7, thí sinh được **thực hành** điều chỉnh nguyện vọng đăng ký xét tuyển trực tuyến bằng cách:

- Truy cập vào website [http://thisinh.thithptquocgia.edu.vn](http://thisinh.thithptquocgia.edu.vn/)
- Thí sinh sẽ đăng nhập bằng: Số CMND và mật khẩu là mật khẩu được cấp khi ĐKDT

**Kết quả thực hành điều chỉnh nguyện vọng ĐKXT của thí sinh trên Cổng thông tin tuyển sinh sẽ bị xóa toàn bộ sau khi kết thúc đợt chạy thử**. Hệ thống sẽ được làm mới lại (Reset) để thí sinh chính thức điều chỉnh nguyện vọng ĐKXT từ ngày **15/7/2017**.

\_\_\_\_\_\_\_\_\_\_\_\_\_\_\_\_\_\_\_\_\_\_\_\_\_\_\_\_\_\_\_\_\_\_\_\_\_\_\_